# **Kvikguide – Projektleder sagsstyring**

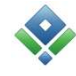

Projektledelse i AutoPilot kan tilpasses den enkelte virksomheds ønsker. Denne kvikguide handler om kernefunktionerne i projektledelse.

### **1 Sagsoprettelse**

Sager oprettes i **PL > Sagsoprettelse**. Se mere om det i kvikguiden om sagsoprettelse. Når sagen er oprettet og sagsnummeret udtaget, skal du tilføje aktiviteter på delsagerne. Det gøres i **PL > Planlægning** > højreklik på delsagen og vælg 'Tilføj aktivitet'. Du kan vælge aktiviteter fra listen, eller selv oprette en aktivitet.

# **2 Aftale**

På delsager efter rate, %-færdig og medgået tid med loft skal der indtastes en aftale. Hvis du ikke indtastede aftalen da du oprettede sagen, kan det efterfølgende gøres i **PL > Delsager aftaler >** højreklik på delsagen og vælg 'Aftale'. Aftalen skal beskrive totalhonoraret og de beløb, der skal afsættes til ikke-fakturerbare udlæg og fremmed arbejde. Restbeløbet dækker eget honorar, og bruges i planlægningen, så I kan se hvor mange timer, I kan bruge inden for aftalen.

# **3 Budgettering**

Næste skridt er at oprette færdiggørelsesbudgetter. Det gør du i **PL > Planlægning**.Den enkleste form for budgettering er at lægge færdiggørelsesbudgettet ind som sum.

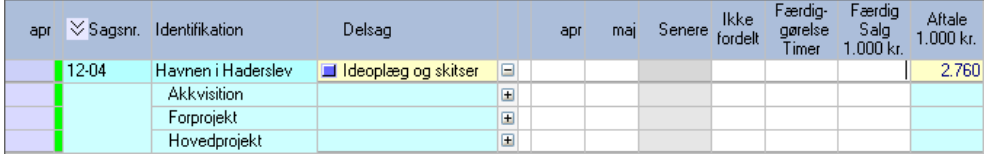

Sumbudgettet opretter du ved at skrive aftalebeløbet i kolonnen ''Færdig Salg''. Ud fra de særlige budgetpriser beregner programmet det tilgængelige antal timer.

Hvis I har aktiveret det, kan sumbudgettet procentfordeles mellem aktiviteterne ved at højreklikke på delsagen og vælge 'Rediger aktivitetsplan'. Over kolonnen 'Aftale %' trykker du på knappen [Rediger]. Nu kan du indsætte procentsatserne, eller taste aftalen i antal tusind kroner.

Du bemander en aktivitet ved at højreklikke på den og vælge 'Tilføj medarbejder'. Når du bemander en aktivitet med en medarbejder, indsættes aktiviteten automatisk på medarbejderens timeseddel. Det hjælper til at mindske fejlafleveringer. Når en medarbejder ikke skal aflevere flere timer på aktiviteten, højreklikke du på den og vælger 'Rediger bemandingsplan'. Her kan du lukke for medarbejderen på aktiviteten.

Budgetter kan ligge på et af 3 niveauer: Delsag, aktivitet eller medarbejder. Derudover kan budgetter fordeles i tid på et af de tre niveauer

For at ændre budgetteringsniveauet til et mere detaljeret, skal du højreklikke på det, og vælge 'Sæt budgetområde til her'. Det eksisterende budget vises i en gul hjælpelinje, så du kan kontrollere, at du fordeler det korrekte timetal på det nye budgetniveau.

#### **4 Vedligeholdelse**

En sags aktiviteter afspejler ofte sagens faser. Efterhånden som faserne afsluttes, anbefaler vi at lukke aktiviteterne. Ved lukning slettes restbudgetter, ligesom der ikke længere kan afleveres timer. Aktiviteter kan forhåndslukkes, hvis I endnu ikke er kommet til dem. Det betyder, at medarbejderne ikke kan aflevere timer på dem, men der kan budgetteres på dem.

Aktiviteternes status ændres ved at højreklikke på delsagen og vælge ''Rediger aktivitetsplan''. En lukket aktivitet markeres med rød, en forhåndslukket med gul. Åbne aktiviteter er grønne.

Tidsfordelte budgetter fungerer ved at både restbudgetter og underskud overføres til næste måned.

Uanset om budgetterne er fordelt over tid, eller om de ligger som en enkelt post, skal du jævnligt gennemgå dine færdiggørelsesbudgetter for at regulere for forsinkelser, tage stilling til overskridelser og andre ændringer. Når du har gennemgået delsagens budget, højreklikker du på den og vælger ''Færdiggørelsesbudget ajourført''.

# **5 AF**

AF er en forkortelse for Ambitionsfaktor.

På fastprissager viser AF det økonomiske mål, man sigter efter. Hvis aftalen er rigtig god, er Ambitionsfaktoren høj. En mindre fordelagtig aftale afspejler sig i en lav Ambitionsfaktor.

# **6 SF**

SF er en forkortelse for forventet SlutFaktor. SF viser forholdet mellem omkostningerne og indtægterne på delsagen sådan, som situationen er lige nu. Den beregnes forskelligt alt efter delsagens honorarprincip. Du finder formlen nederst på rapporten 'Delsagsstatus', som ligger i højrekliksmenuen. SF er det mest retvisende billede under forudsætning af, at du har planlagt hele sagen og afsat beløb i aftalen til forventede udlæg og fremmed arbejde. Husk, at den særlige budgetpris bruges på budgetter på delsags eller aktivitetsniveau, budgetter på medarbejderniveau bruger medarbejderens faktiske kost og salgspriser.

# **7 Sammenligne AF og SF**

Hvis din planlægning er fuldstændig, og din aftale beskriver de beløb, som skal dække udlæg og fremmed arbejde, så kan du nemt få overblik over delsagernes status ved at sammenligne AF og SF. Hvis AF= SF, så følger sagens økonomi fuldstændig forventningerne.

Hvis SF er højere end AF, så har du enten ikke lavet din planlægning færdig, ikke udfyldt aftalen korrekt, eller har en rigtig god sag med en indtjening, der er højere end forventet.

Hvis AF er højere end SF, så har I brugt/planlagt flere timer på sagen end forventet, så udgiften er højere i forhold til indtægten. Så må du enten aftale med ledelsen, at AF nedjusteres, eller forsøge at få en tillægsaftale i hus.